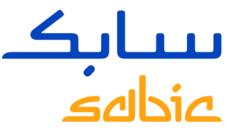

# TECHNICAL QUESTIONS RECEIVED ON NEW SABIC E-BUSINESS PORTAL

Version 1 -- June 3rd 2015

CHEMISTRY THAT MATTERS

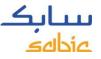

# REPORTED ISSUE #1 – CONTINUOUS LOADING OF PAGES

#### **Description of issue**

An issue has been reported that after accessing the portal, it will continuously remain in a 'page downloading' state

#### **Result of issue**

User is not able to place orders within new SABIC portal

#### Background of issue

The issue is not related to the portal itself but relates to connectivity and/or compatibility settings

#### **Suggested resolution**

- 1. Delete cookies and temporary internet files
- 2. If not resolved, check firewall settings with your IT department
- 3. If not resolved, provide screenshot of IPMANGO and send it to the <u>eCommerce@SABIC.com</u>

Note: IPMANGO screenshot can be created by typing IPMANGO.COM in the address bar of

your internet browser

http://www.ipmango.com/

P-BCX

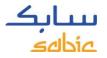

# REPORTED ISSUE #2 – PORTAL NOT SUPPORTING GOOGLE CHROME BROWSER

#### **Description of issue**

An issue has been reported that the new SABIC eBusiness portal is not compatible with the Google Chrome browser

#### **Results of issue**

User is not able to work with the new SABIC portal

#### Suggested resolution

Until further notice the eShop will not be compatible with Google Chrome.

The alternative solution is to work on the new SABIC portal through Microsoft Internet Explorer or Mozilla Firefox

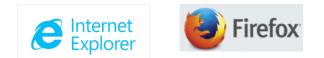

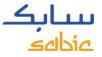

# REPORTED ISSUE #3 – USER IS NOT SET-UP CORRECTLY

#### **Description of issue**

An issue has been reported that the user for the new SABIC eBusiness portal is not set-up fully correct in terms of authorizations or sold-to/ship-to details

#### **Results of issue**

User is not fully able to perform all required activities within the new SABIC portal

#### **Suggested resolution**

- 1. Please contact your SABIC Sales Representative who is able to make the required changes into your user profile directly
- 2. In case your SABIC Sales Representative is not able to make the changes him/herself, the eCommerce team is available to provide further support

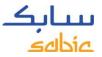

### REPORTED ISSUE #4 – FORGOT/LOCKED PASSWORD

#### **Description of issue**

An issue has been reported that the password of the user has expired, the password received is incorrect or the password is locked

#### **Results of issue**

User is not able to log-on to the new SABIC portal

#### **Suggested resolution**

You can request a password reset directly on the log-in screen of the new SABIC portal

- 1. Go to https://ebusiness.sabic.com
- 2. Click on Forgot/Locked Password and following the instructions provided to you

| eBusiness Portal        |
|-------------------------|
| Username:               |
| Password:               |
| Forgot/Locked Password? |
| SUBMIT                  |